# *Web Inquiry Documents*

#### There is a new check box to allow users to see documents in Web Inquiry. You can see All documents or NO documents.

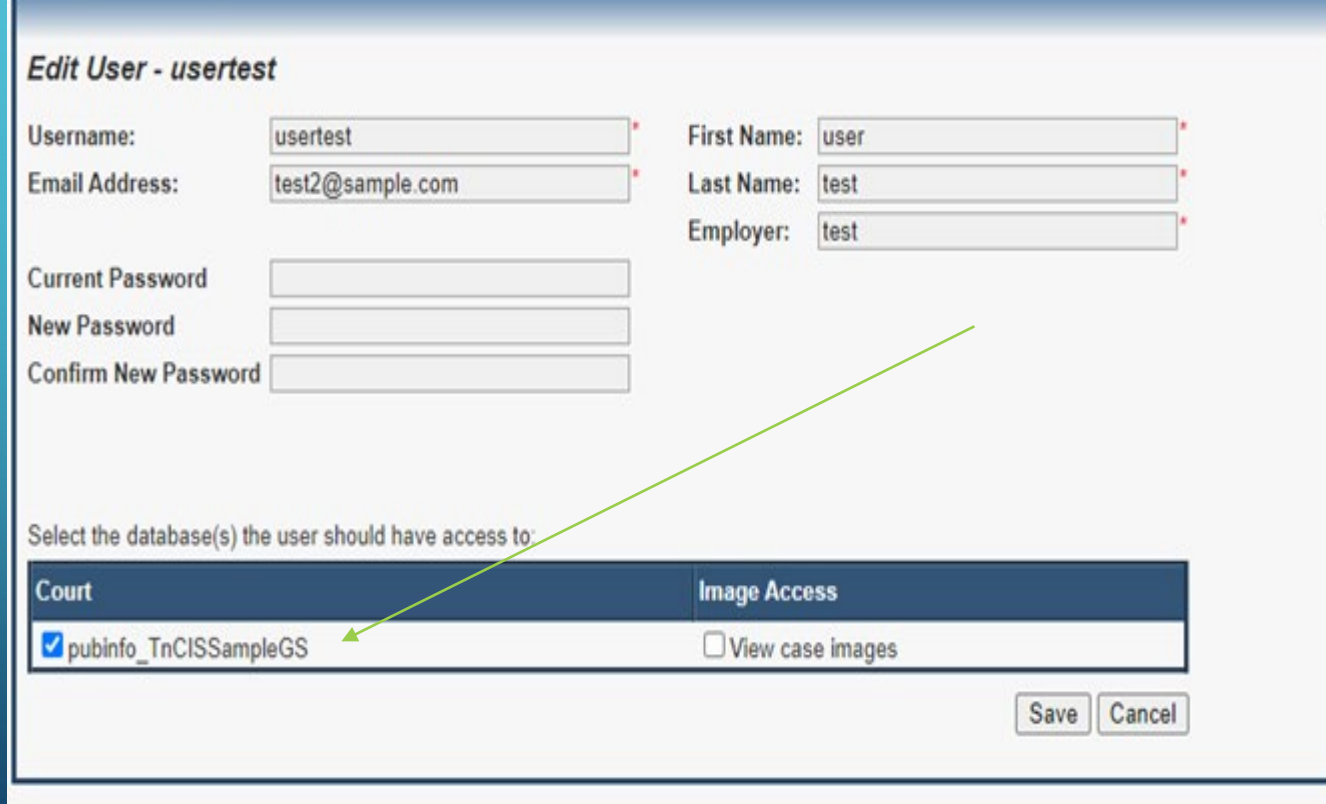

## Methods for restricting documents

- If a case is marked Confidential/Sealed, no information from that case will be viewable on the web. There is a utility LGC can run to make sure all selected case subtypes are Sealed/Confidential. Examples are:
	- Adoptions
	- Juvenile no Juvenile information will be shown
	- Judicial Commitments
	- Orders of Protection
	- Expunged Cases
- If a document is marked non-public, that document will not be viewable on the web.

### There is a check box on the New Document screen in NGDM to check if "The document is Non-Public".

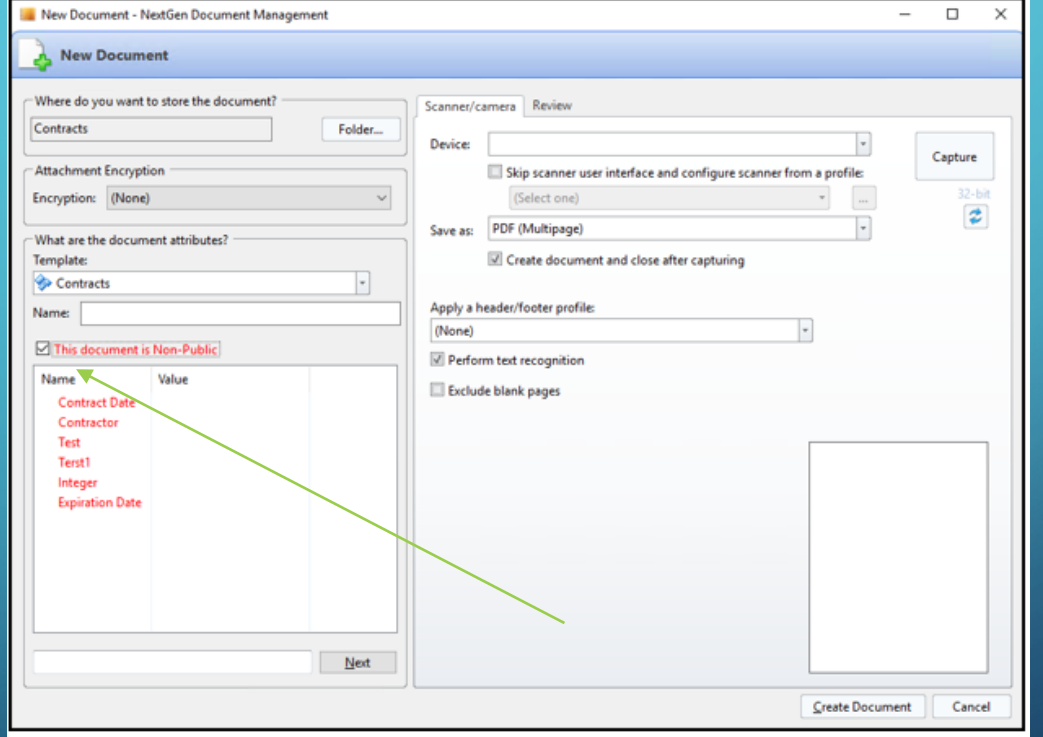

## There is a check box in TnCIS scanning to be checked if the document is "Non-Public Attachment".

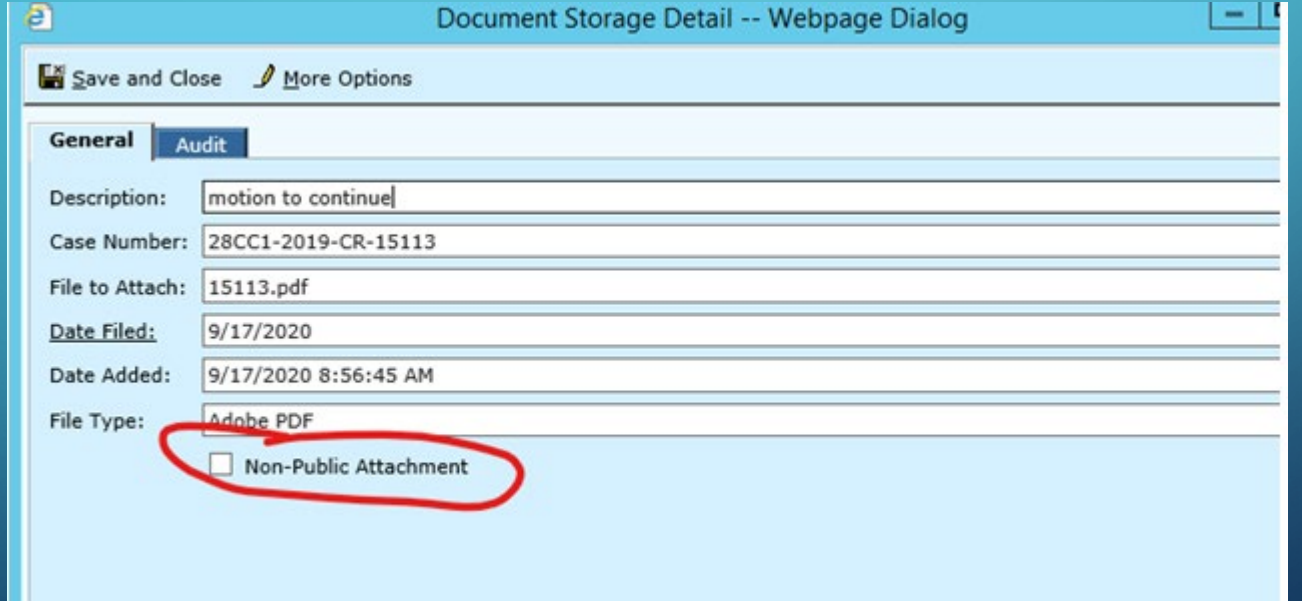

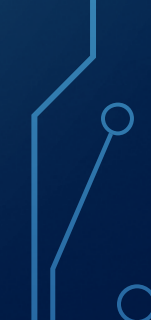

## How to suppress certain fields on documents using TnCIS scanning.

• The original document will be scanned as non-public. •A copy will need to be made of the original document and the fields manually redacted (magic marker?) • The copy with "manually redacted" fields will need to be

re-scanned as a public document

How to suppress certain fields on documents using NGDM.

• The document will be scanned as non-public

•Any fields to be restricted will need to be redacted, printed with redactions

•The document with the redacted information will need to be re-scanned and saved as a public document

## E-filing

• The clerk will review the E-Filed Cases before they are added. They will be responsible for reviewing those images and redacting or marking non-public as necessary.

• If an E-Filed case subtype is Sealed/Confidential, those cases will not be viewable.

## Concerns

•Driver License Numbers •Social Security Numbers

•Victims/Witness addresses

•TCA 10-7-504 (a) (29)

## Disclaimer

•LGC will not be responsible for documents accessible through this portal since it's under the clerk's purview and controlled within the options they can select.

### How to get Web Inquiry Documents in your office!!!

- LGC will absorb the cost for Web Inquiry Document upgrade
- Email [dsmith@localgovcorp.com](mailto:dsmith@localgovcorp.com) and we will discuss what needs to be completed prior to the update.
- Disclaimer must be signed, dated and returned by email
- Russel Gibbons will contact you for information prior to completion of the upgrade